ECE 425 – Mobile Robotics **ECE 425 – Mobile Robotics** And The 11 -

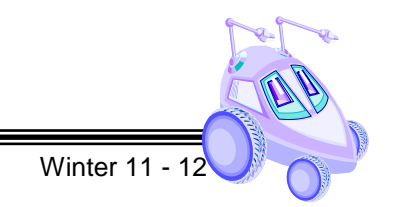

# **Lab 4**

# **Reactive Control - Light Sensing**

**Reading:** *Introduction to AI Robotics (Ch. 4)*

(Demonstration due in class on **Thursday**)

(Code and Memo due in Angel drop box by midnight on **Sunday at midnight**)

Read this entire lab procedure before coming to lab.

#### **\*\*\*\*\*\*\*\*\*\*\*\*\*\*\*\*\*\*\*\*\*\*\*\*\*\*\*\*\*\*\*\*\*\*\*\*\*\*\*\*\*\*\*\*\*\*\*\*\*\*\*\*\*\*\*\*\*\*\*\***

- **Purpose:** The purpose of this lab is to use two photo resistors connected to implement light sensing on the CEENBoT. The light sensor will then be used to implement a reactive controller related to Braitenberg's vehicles 2 and 3.
- **Objectives:** At the conclusion of this lab, the student should be able to:
	- Experiment with a photo-resistor sensors to determine a relationship between light conditions and change in resistance and voltage output
	- Implement Valentino Braitenberg's *Vehicles* to see the impact of simple reactive controllers and the characteristics exhibited by the robot under simple motor-sensory couplings
- **Equipment:** Base Robot

2 photoresistors

**Software:** AVR Studio 4 (32-bit) available at [http://www.atmel.com/dyn/products/tools\\_card.asp?tool\\_id=2725](http://www.atmel.com/dyn/products/tools_card.asp?tool_id=2725) WinAVR GCC toolchain [\(http://winavr.sourceforge.net/\)](http://winavr.sourceforge.net/) CEENBoT API static library available at

<http://www.digital-brain.info/downloads/capi324v221-v1.09.002R.zip>

### **LAB PROCEDURE**

**\*\*\*\*\*\*\*\*\*\*\*\*\*\*\*\*\*\*\*\*\*\*\*\*\*\*\*\*\*\*\*\*\*\*\*\*\*\*\*\*\*\*\*\*\*\*\*\*\*\*\*\*\*\*\*\*\*\*\*\*\*\*\*\*\*\*\*\*\*\*\*\*\*\*\*\*\*\***

**\*\*\*\*\*\*\*\*\*\*\*\*\*\*\*\*\*\*\*\*\*\*\*\*\*\*\*\*\*\*\*\*\*\*\*\*\*\*\*\*\*\*\*\*\*\*\*\*\*\*\*\*\*\*\*\*\*\*\*\*\*\*\*\*\*\*\*\*\*\*\*\*\*\*\*\*\*\***

**Theory**

A photoresistor is a semiconductor device whose resistance is a function of light intensity. The schematic symbol for the photoresistor is shown in Figure 1. Because the resistance of the photo-resistor varies with light intensity, the current that flows through it also varies with light intensity. However, we want to monitor a voltage, not a current, since the ADC (Analog-to-Digital Converter) on the micro-controller takes voltage measurements. We will be able to monitor a voltage from the photo-resistor by creating a simple voltage divider circuit, as shown below.

The photo-resistor used in this lab is designed to have a maximum resistance in the absence of light. As light intensity increases, its resistance decreases. As a result, as light intensity increases, the voltage, Vo, in the voltage divider circuit will also increase. You will monitor this voltage Vo as a measure of the light intensity seen by the photoresistor. On the CEENBoT, Vref is the +5V supply and Vo is connected to the ADC on the microcontroller.

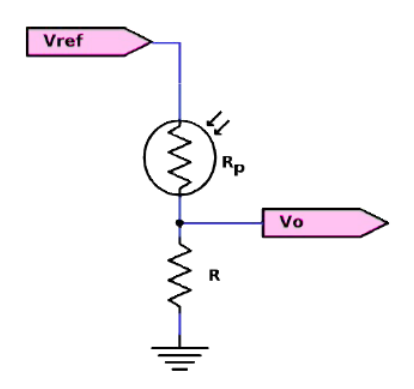

Figure 1: Photoresistor Wiring

In this configuration, the output voltage is given by,

$$
V_o = \left(\frac{R}{R+R_p}\right) V_{ref}
$$

On the CEENBoT, R is 10 k $\Omega$  and the photo resistor has a resistance range from 5 k $\Omega$  (maximum light reception) to 20 k $\Omega$  (no light reception). Then the voltage output is given by

(no light) 
$$
1.67 V \leq V_0 \leq 3.33 V
$$
 (maximum light)

# ECE 425 – Mobile Robotics Winter 11 - 12

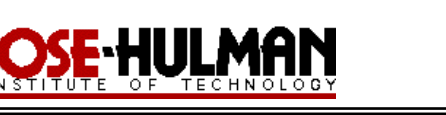

Since the lighting environment and photoresistors will vary, your first task will be to measure the voltage output of your photoresistor for a dark and light setting. The ADC will read the analog voltage data by using the API and this code has been written for you in the *RangeSensors* project.

# **Part 1 – Photoresistor test**

- 1. Originally, your photoresistors will be mounted on the breadboard on the robot. You will need to adjust them and selecting a mounting location to maximize light and dark sensing. You may need to use masking tape in order to anchor them to the desired location.
- 2. Next, you should use the range sensors program to read the values from each sensor for dark and light readings to get a feel for how to use them to implement the controllers. Complete the following table for both sensors. You should include this table in your lab memo submission.

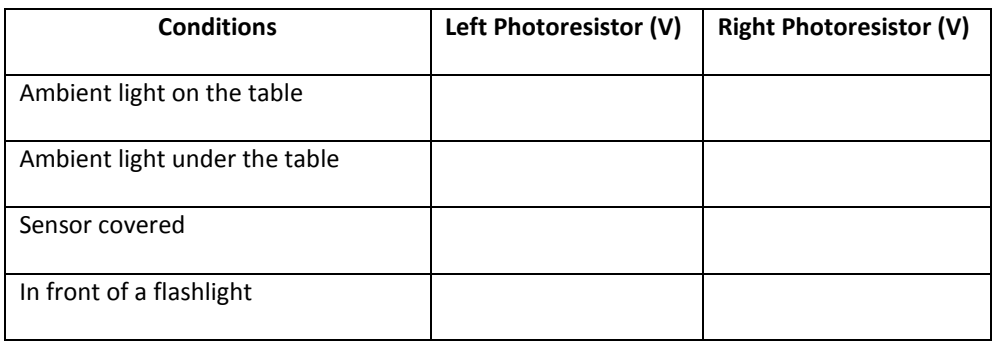

### **Part 2 - Reactive Control**

- 1. The first program you will write is a reactive controller inspired by Braitenberg's vehicle experiments. In this step, you will create a vehicle that is wired with excitatory connections where each sensor is connected to the motor on the same side. The program controls the left and right wheels based upon the light intensity seen by the left and right photoresistors (see Figure 2a).
- 2. How does the robot behave when (a) the light source is directly in front of the robot, (b) the light source is to one side of the robot? Is there anything about the robot's behavior that surprises you?
- 3. Next, repeat parts 1 and 2 except that each sensor is connected in an inhibitory manner. This means the motor slows down as it gets closer to the light (See Figure 2b).
- 4. Next, repeat parts 1 and 2 except cross the connections between the motors and the sensors so that the left light sensor controls the right motor's speed and vice versa in an inhibitory manner (See Figure 2c).
- 5. Finally, repeat parts 1 and 2 with the connections still crossed between the motors and the sensors so that the left light sensor controls the right motor's speed and vice versa in and excitatory manner( See Figure 2d).

**Demonstration:**

pressing a push button on the robot to quickly transition from one to the other.

This week's demonstration will involving exhibiting each of the four vehicles described in part 2 of the lab procedure. It would be advisable to write all of the reactive controllers in one program that is selectable by

#### Lab4.docx C.A. Berry Page 4 of 5

6. Braitenberg called these four light sensing behaviors fear, aggression, love and explorer. Can you identify

7. How did you decide on the position of the photoresistors? Were there certain lighting conditions that were

behavior is exhibited for each of the prior motor/sensor connections?

more difficult or easier for the robot to sense?

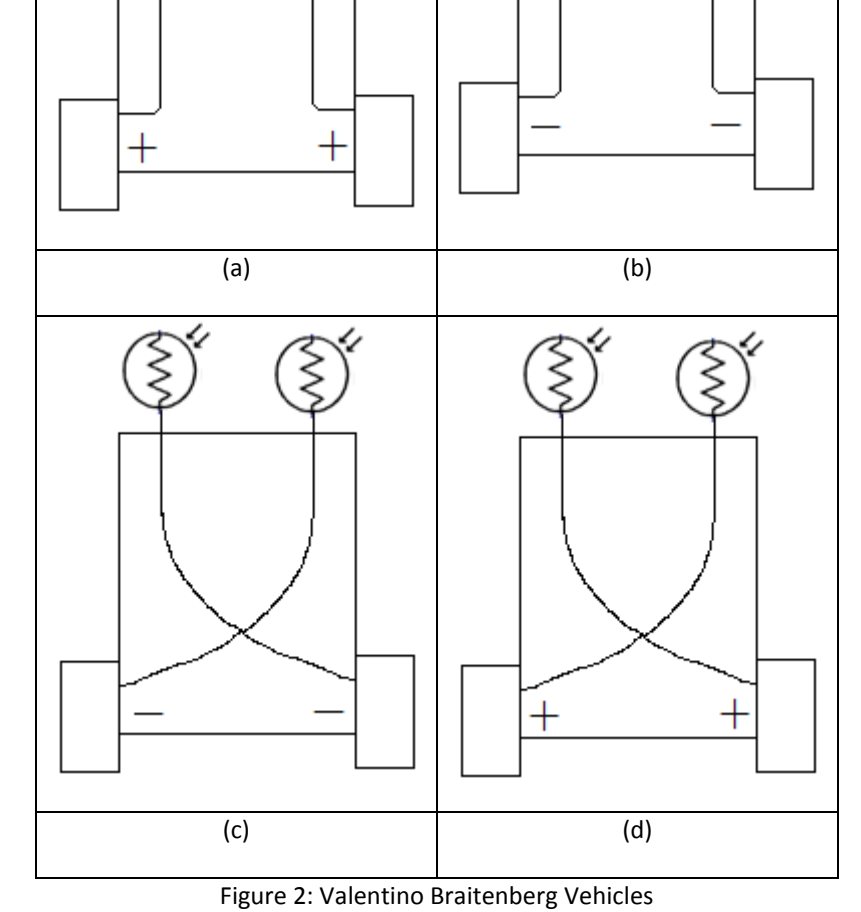

## ECE 425 – Mobile Robotics Winter 11 - 1

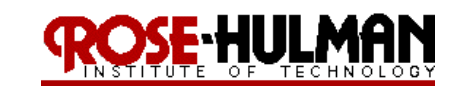

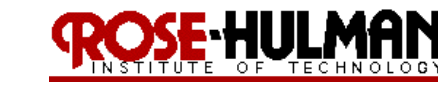

# ECE 425 – Mobile Robotics Winter 11 - 12

**Bring your robot fully charged to class on Thursday for the demonstration. Note that you always must re-flash the factory firmware and plug in the AC adapter in order for the robot to charge. Alternately, you can put the robot battery in the RC car battery charger. Note that this is a fast charger and will not last as long as the outlet charge.**

See prior labs for information on the program, memo, submission requirements and grading rubric.